# **Wojewódzki Kuratoryjny Konkurs z Informatyki Etap szkolny**

Listopad 2012

# CZĘŚĆ PRAKTYCZNA CZAS PRACY 60 MINUT

Instrukcja dla zdającego

- 1. Sprawdź, czy arkusz egzaminacyjny zawiera 5 stron i wszystkie polecenia są wyraźnie wydrukowane. Ewentualny brak zgłoś Przewodniczącemu Szkolnej Komisji Konkursowej.
- 2. Za pracę można otrzymać 40 punkty.
- 3. Na stronie 3 znajduje się wzór dokumentu, który należy odwzorować w edytorze tekstu.
- 4. Do zadania 1 powinny zostać Tobie udostępnione trzy loga patronów Konkursu:

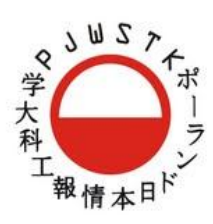

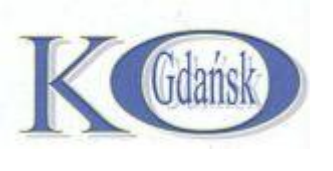

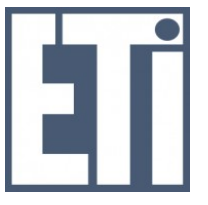

#### 5. **Podczas rozwiązywania testu nie wolno korzystać z Internetu.**

#### Życzymy powodzenia

*Organizatorzy: V Liceum Ogólnokształcące w Gdańsku. Patroni: Polsko-Japońska Wyższa Szkoła Technik Komputerowych w Gdańsku, Wydział Elektroniki, Telekomunikacji i Informatyki Politechniki Gdańskiej.*

*Kod zdającego …………………………………………………..*

### **Zadanie 1. Redagowanie tekstu (20 pkt.)**

W edytorze tekstów (np. *Microsoft Word* lub *Open Office Write*) zredaguj jak najdokładniejszą kopię otrzymanego dokumentu. Zapisz go następnie w standardowym formacie, jaki stosuje używany przez Ciebie program (np. doc/docx lub odt) oraz dodatkowo w formacie PDF albo RTF pod nazwą zgodną z Twoim kodem ucznia.

Zwróć uwagę, żeby Twój dokument posiadał, m. in.:

- orientacją poziomą kartki w formacie A4,
- nagłówek ze wstawioną datą (w dowolnym formacie), która automatycznie zmienia się na aktualny dzień oraz tabulator wyrównujący ją do prawej,
- tabelę, która ma scalony górny wiersz, a zewnętrzne obramowanie jest inne (pogrubione lub podwójne) niż wewnętrzne,
- wstęgę z napisem,
- wyliczanie (w lewej kolumnie tabeli) i wypunktowanie (w środkowej kolumnie),
- tzw. przypisy dolne, a w jednym z nich hiperłącze,
- podkreślone minuty napisane w indeksie górnym,
- równania (formuły) z ułamkiem,
- **•** logo patronów kursu, z których jedno jest obrócone o 90 $^{\circ}$  w lewo, a drugie o 90 $^{\circ}$  w prawo.

Pamiętaj: oryginalny dokument zajmuje tylko jedną stronę i Twoja praca powinna zajmować tyle samo.

#### NIE MA ZNACZENIA CZCIONKA, ROZMIAR, KOLORY, ITP.

#### **Do wykonanie zadania powinieneś od Przewodniczącego Szkolne Komisji Konkursowej otrzymać trzy pliki:**

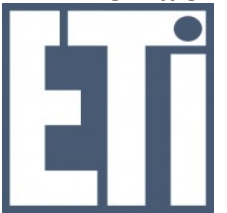

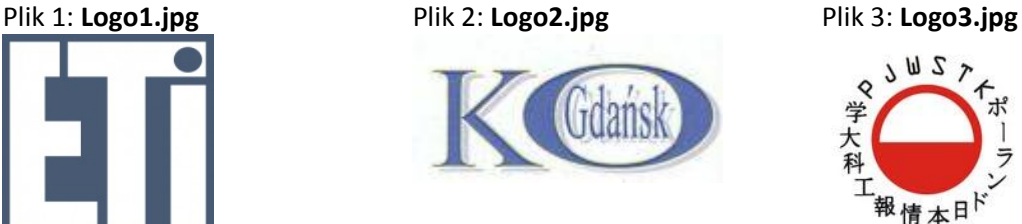

**Na kolejnej stronie (strona 3) znajduje się wzór dokumentu, którego należy wykonać kopię.**

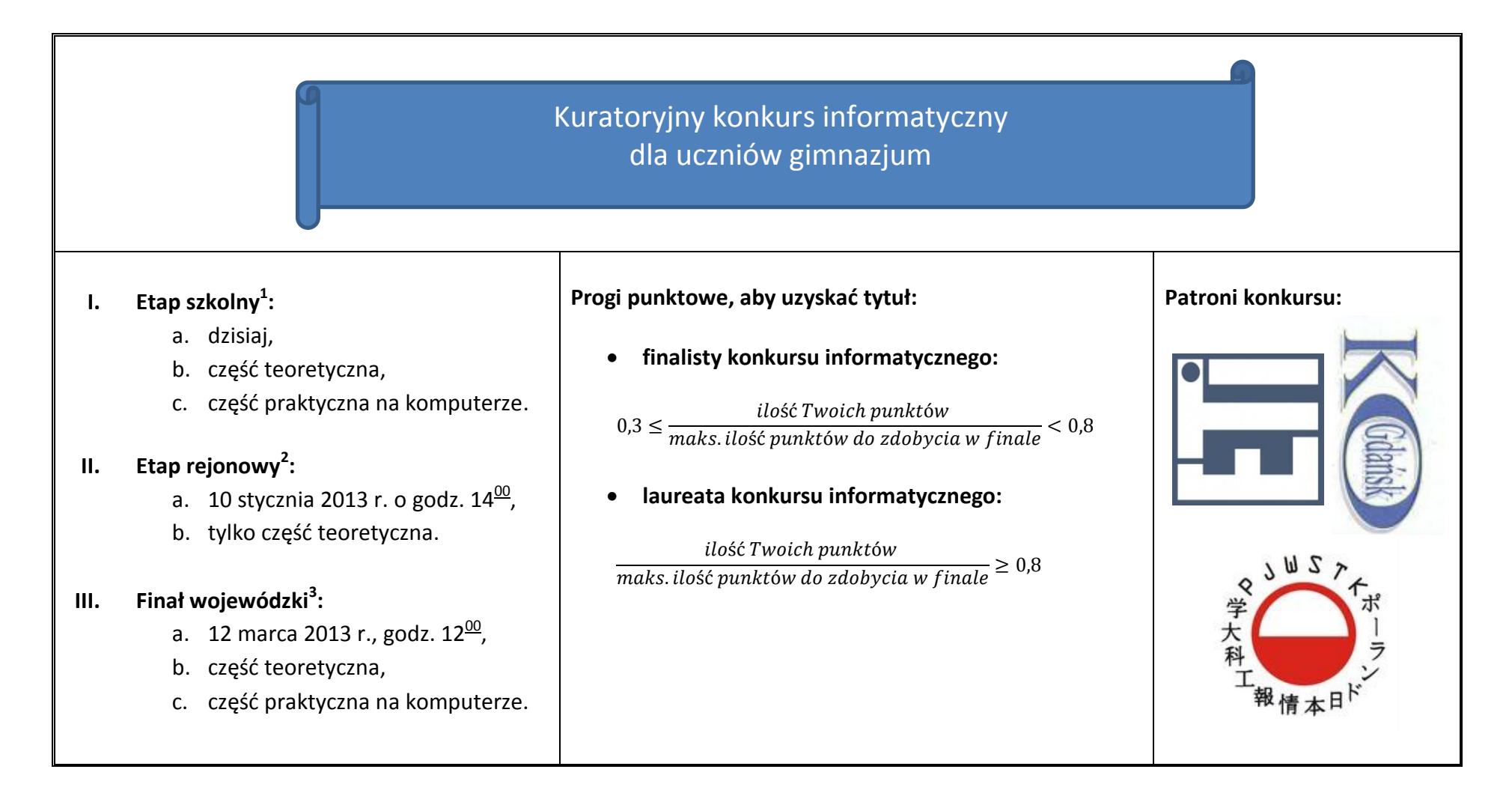

 $1$  [Tu wpisz pełną nazwę swojego gimnazjum (bez adresu)]

 $\overline{a}$ 

<sup>&</sup>lt;sup>2</sup> Zobacz na:<http://konkurs.vlo.gda.pl/>

<sup>&</sup>lt;sup>3</sup> V Liceum Ogólnokształcące w Gdańsku-Oliwie

## **Zadanie 2. Arkusz kalkulacyjny (20 pkt.)**

W arkuszu kalkulacyjnym (np. *Microsoft Excel* lub *Open Office Calc*) – od komórki A1 na Arkuszu 1. – utwórz kalkulację dla uczniów pewnego gimnazjum startujących w tym r. szk. w kuratoryjnych konkursach przedmiotowych, która znajduje się poniżej.

Wykonaj na niej poniższe polecenia i zapisz ją następnie w standardowym formacie, jaki stosuje używany przez Ciebie program (np. xls/xlsx lub ods) pod nazwą zgodną z Twoim kodem ucznia.

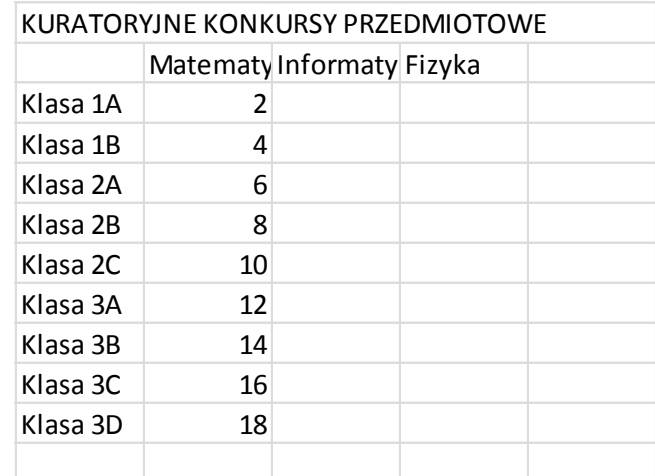

- A. Uczniów startujących w konkursie z informatyki jest w każdej klasie 2 razy mniej niż z matematyki – w komórkach w kolumnie z "Informatyka" wprowadź odpowiednie formuły, które to policzą.
- B. Każda klasa liczy 30 uczniów wpisz tę liczbę w komórce pod napisem "Klasą 3D". Wszyscy uczniowie danej klasy startują tylko w jednym z konkursów przedmiotowych (matematycznym albo informatycznym albo fizycznym) – w komórkach w kolumnie z "Fizyką" wprowadź odpowiednie formuły, wykorzystujące adres komórki z ilością uczniów w klasie (zastosuj adresowanie względne i bezwzględne), które obliczy ilu uczniów startowało w konkursie z fizyki.
- C. Zmień formatowanie komórek, z nazwami przedmiotów w taki sposób, żeby program dokonał w nich dopasowania poprzez zmniejszenie dla zbyt długich nazw.
- D. Wykorzystując tzw. formatowanie warunkowe wprowadź czerwone wypełnienie (tło) dla komórek z jednocyfrową liczbą uczniów.
- E. W kolumnie po prawej stronie "Fizyki" oblicz dla każdej klasy procentową ilość jej uczniów startujących w konkursie matematycznym lub informatycznym (zastosuj adresowanie względne i bezwzględne jak w pkt. B), podaj je z jednym miejscem po przecinku.
- F. Na "Arkuszu 1" utwórz wykres Słupkowy zwykły 2-W ilustrujący ilość uczniów z poszczególnych klas startujących w konkursie fizycznym.

Pamiętaj o tytule wykresu ("Fizyka"), opisie osi poziomej ("Ilość uczniów") i osi pionowej ("Klasy"). Ustaw kolor tła dla wykresu na inny niż biały.

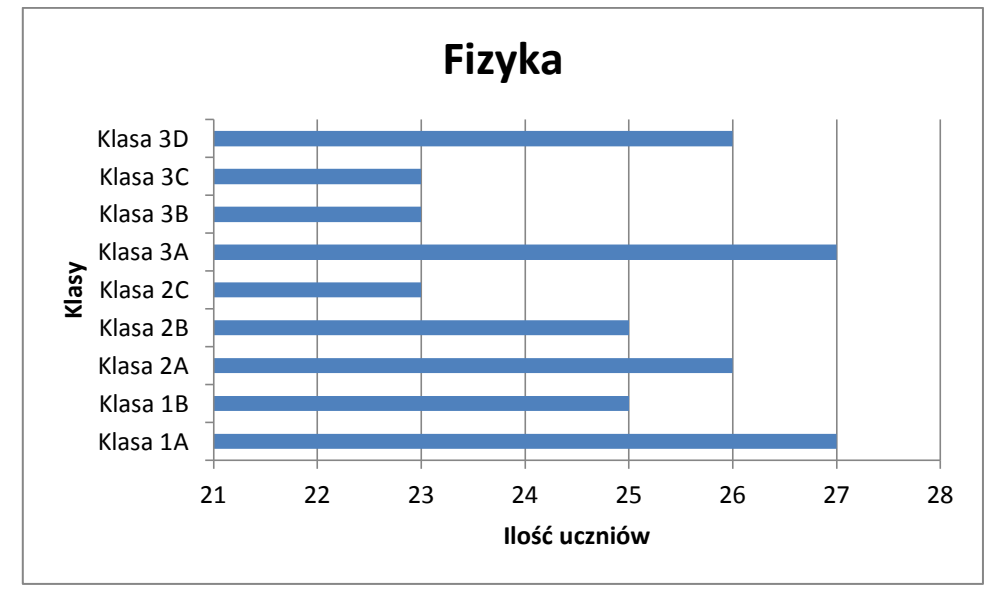

Przykład wykresu ilustrujący rozwiązanie punktu F z przykładowymi danymi (innymi niż rozwiązanie tego zadania):

G. Na "Arkuszu 2." utwórz wykres Kołowy 3-W ilustrujący udział w konkursach uczniów "Klasy 2C" – powinien on zawierać etykiety danych z liczbą uczniów – umieść go na arkuszu 2. Pamiętaj o tytule wykresu ("Klasa 2C") i legendzie.

Zmień standardowe kolory poszczególnych wycinków koła w wykresie z poprzedniego punktu na dowolne mapy bitowe/obrazy lub tekstury w różnych kolorach.

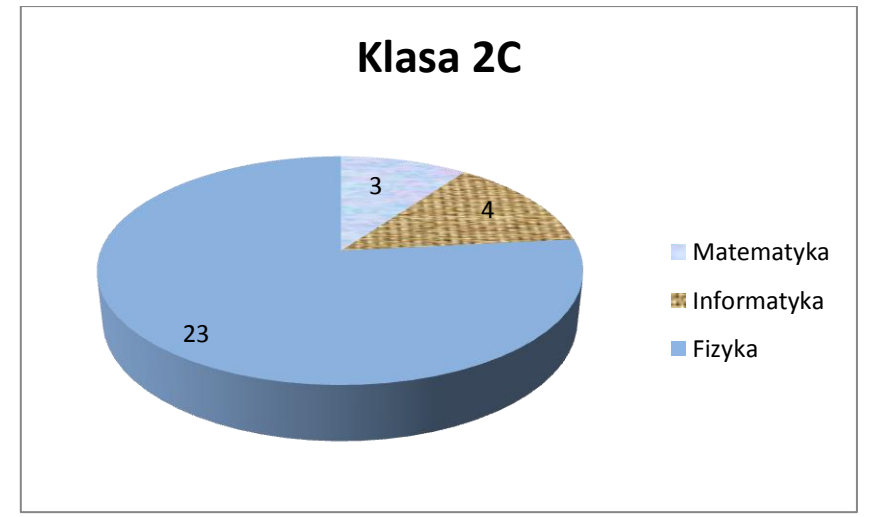

Przykład wykresu ilustrujący rozwiązanie punktu G z przykładowymi danymi (innymi niż rozwiązanie tego zadania):

*H.* Zmień nazwę "Arkusz 1" na nazwę Twojego gimnazjum w pełnym brzmieniu (bez adresu) i nazwę "Arkusz 2" na Twój kod ucznia oraz usuń "Arkusz 3".